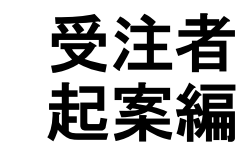

# ASP型工事情報共有システム<br>BeingCollaboration

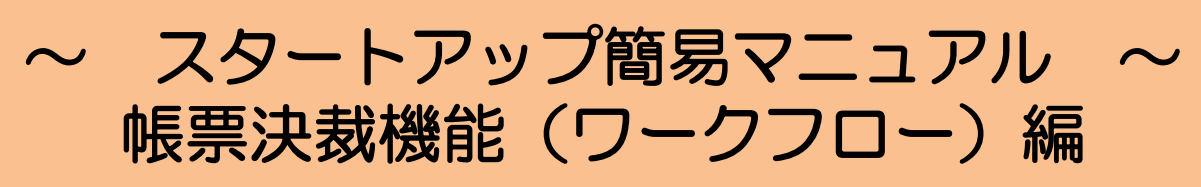

業務版 Ver.5.29.1

Always, be your side. BeingCollaboration.

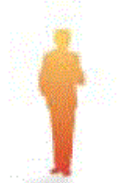

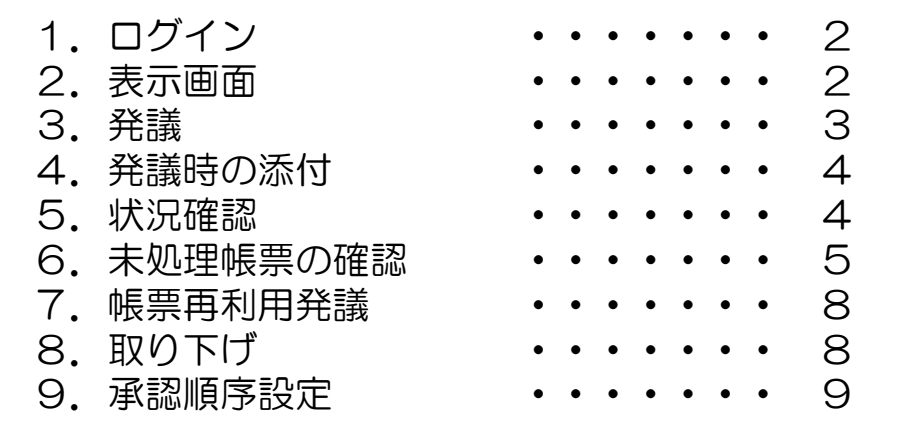

## 1. ログイン <https://www.be-collabo.jp/>

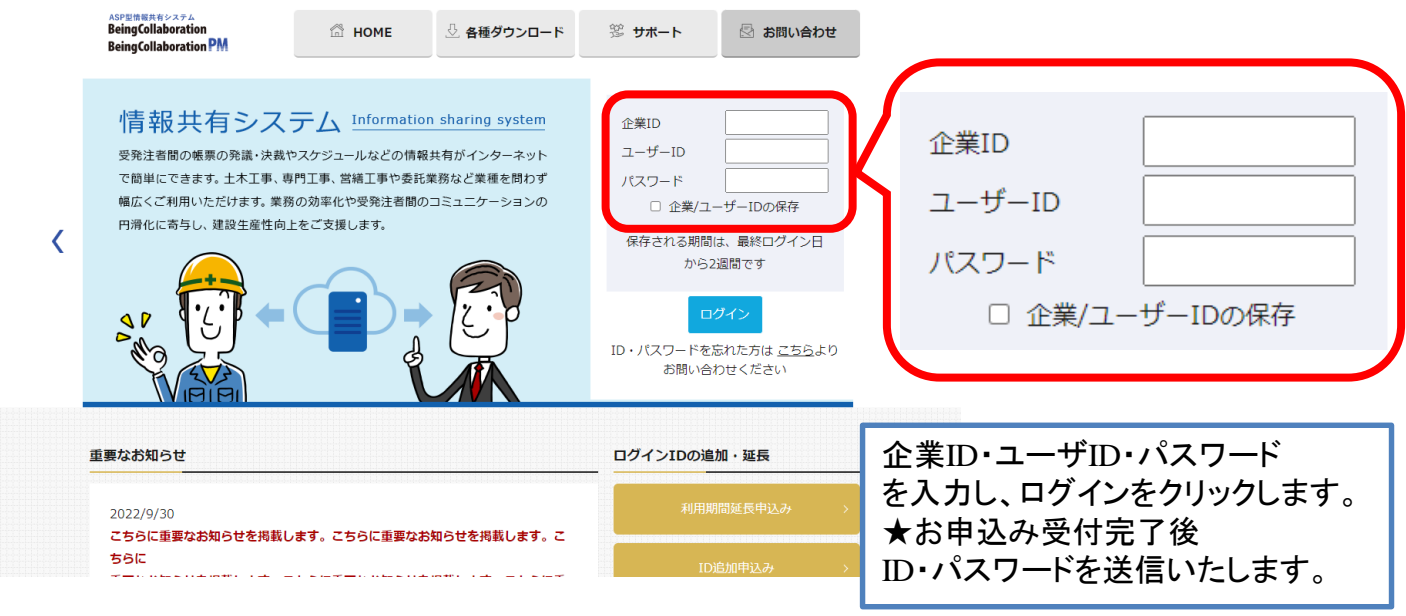

#### 2.表示画面

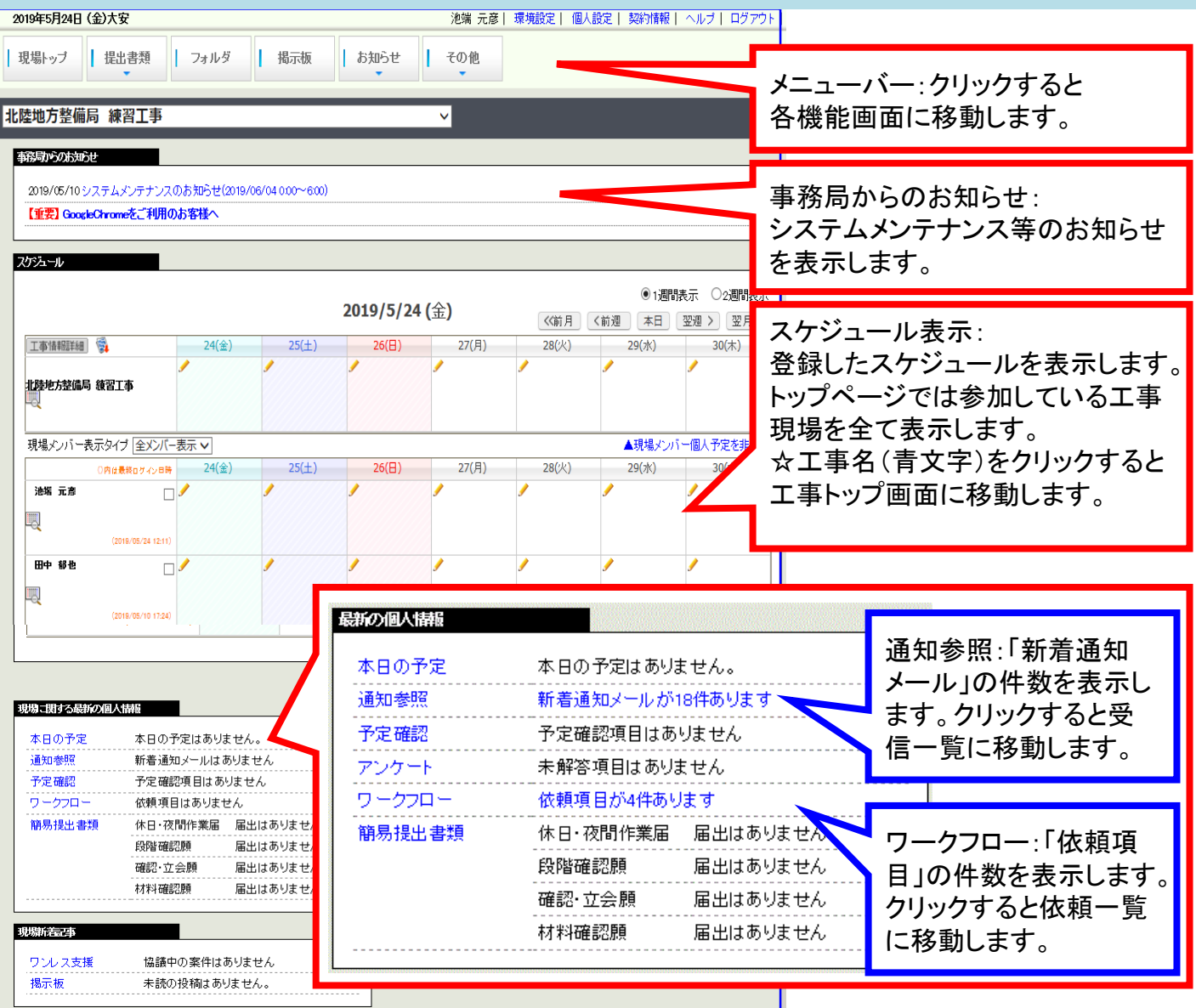

#### 発議3.発議

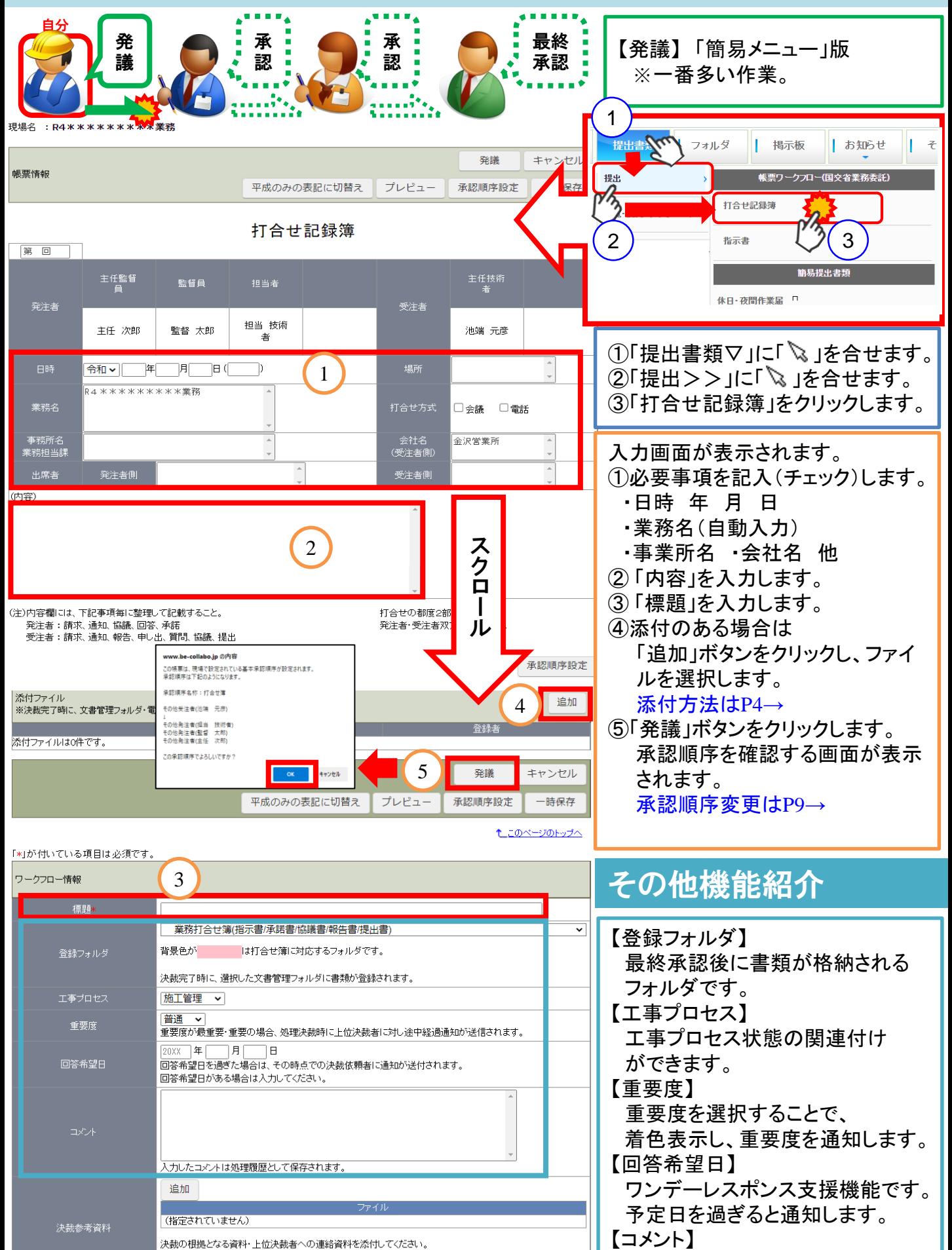

こで添付した資料は処理履歴一覧に表示します。また、<mark>閲覧</mark>者を制限することもできます。 決裁参考資料は決裁完了時に、文<mark>書管理</mark>フォルダ・<mark>電子納品</mark>には登録されません。

コメントを入力できます。

## 4.発議時の添付

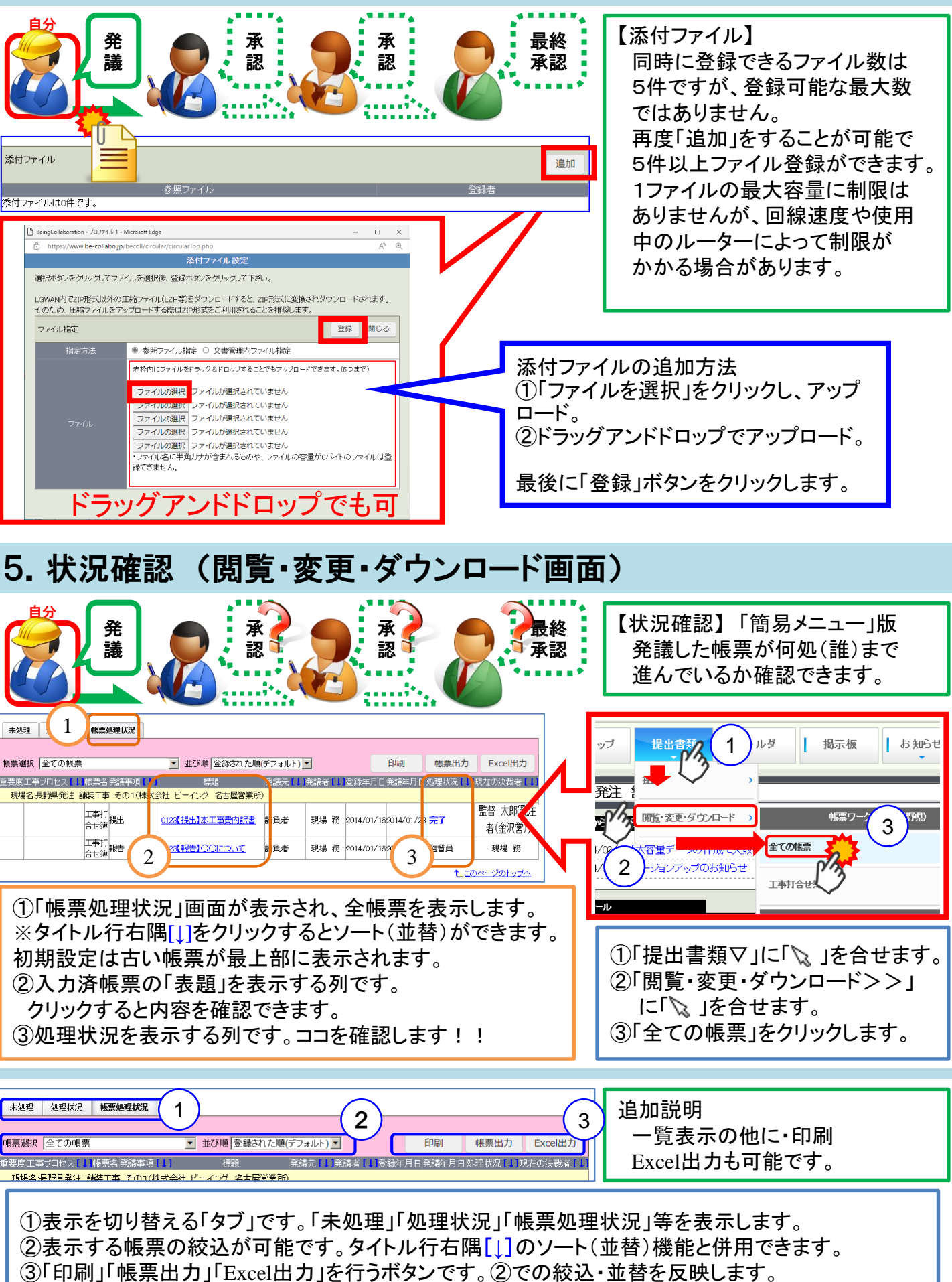

#### 6.未処理帳票の確認

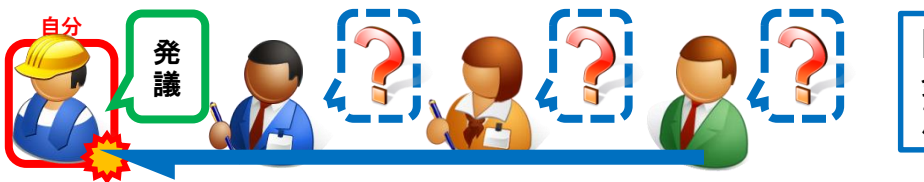

【未処理帳票】「簡易メニュー」版 発議した帳票が「差戻し」「完了」等 戻ってきた場合(発注者発議含む)

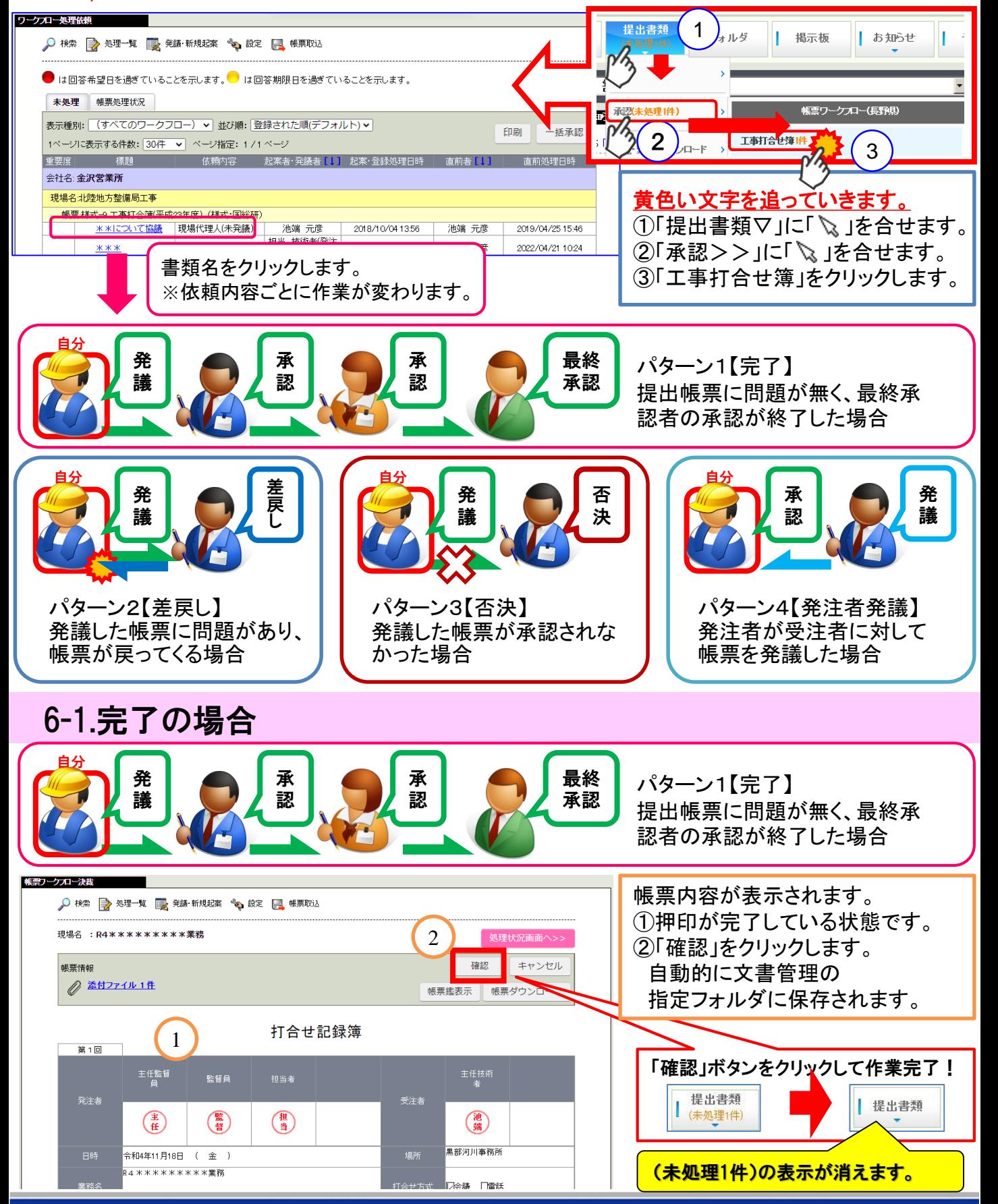

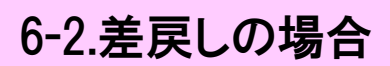

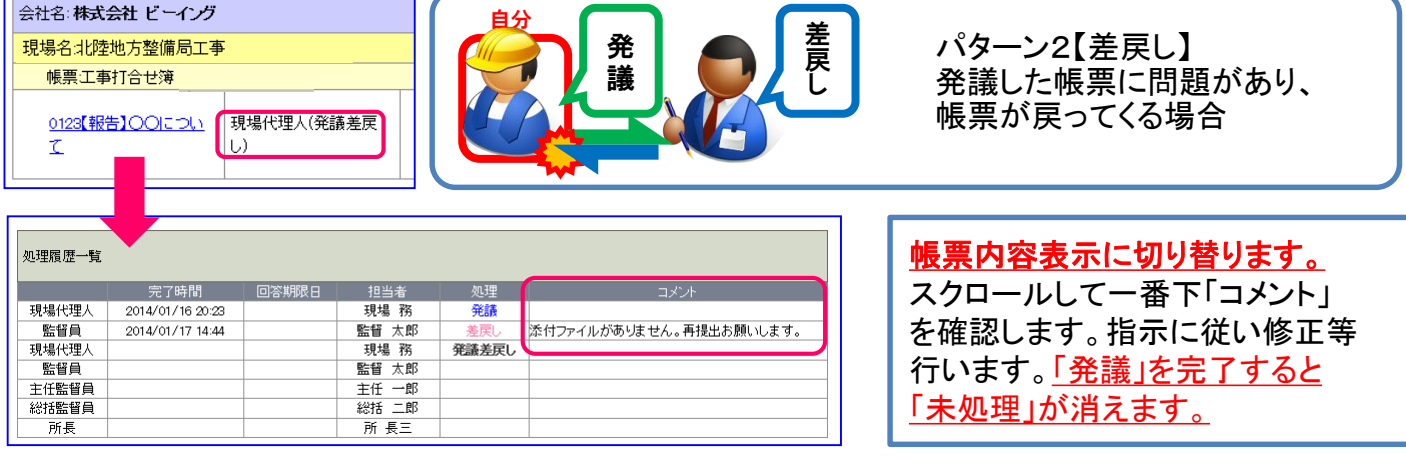

# 6-3.否決の場合

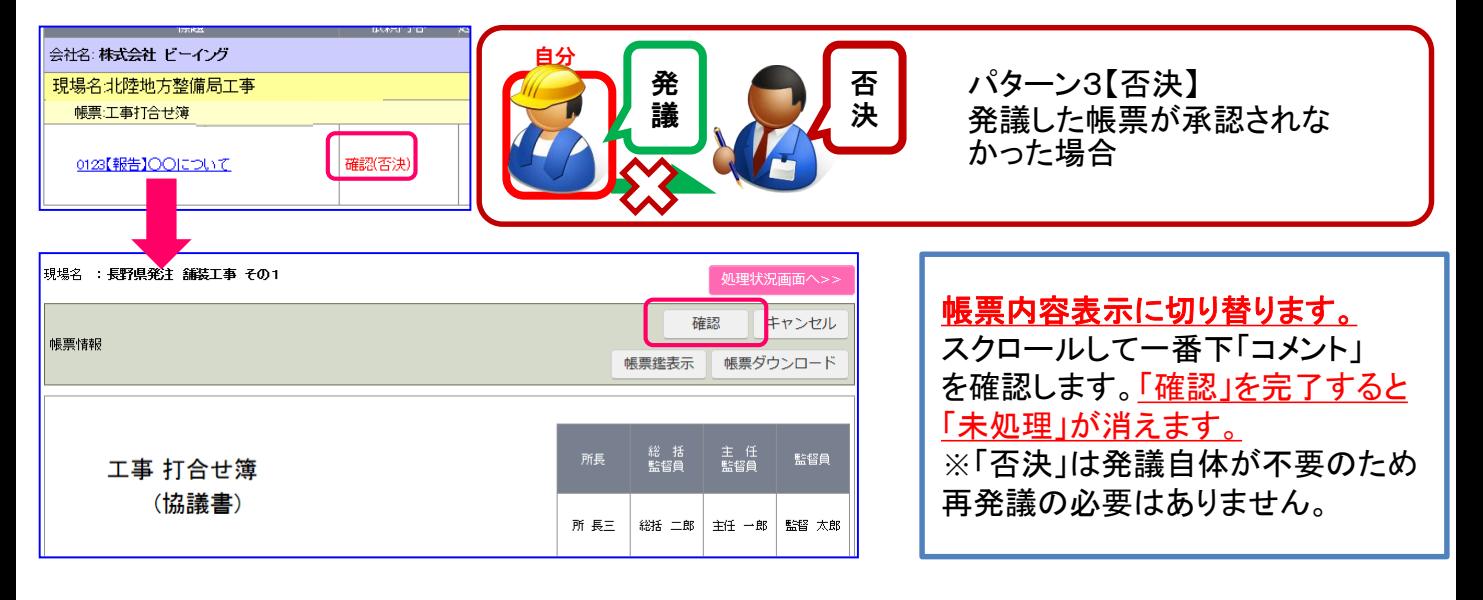

# 6-4.発注者発議の場合

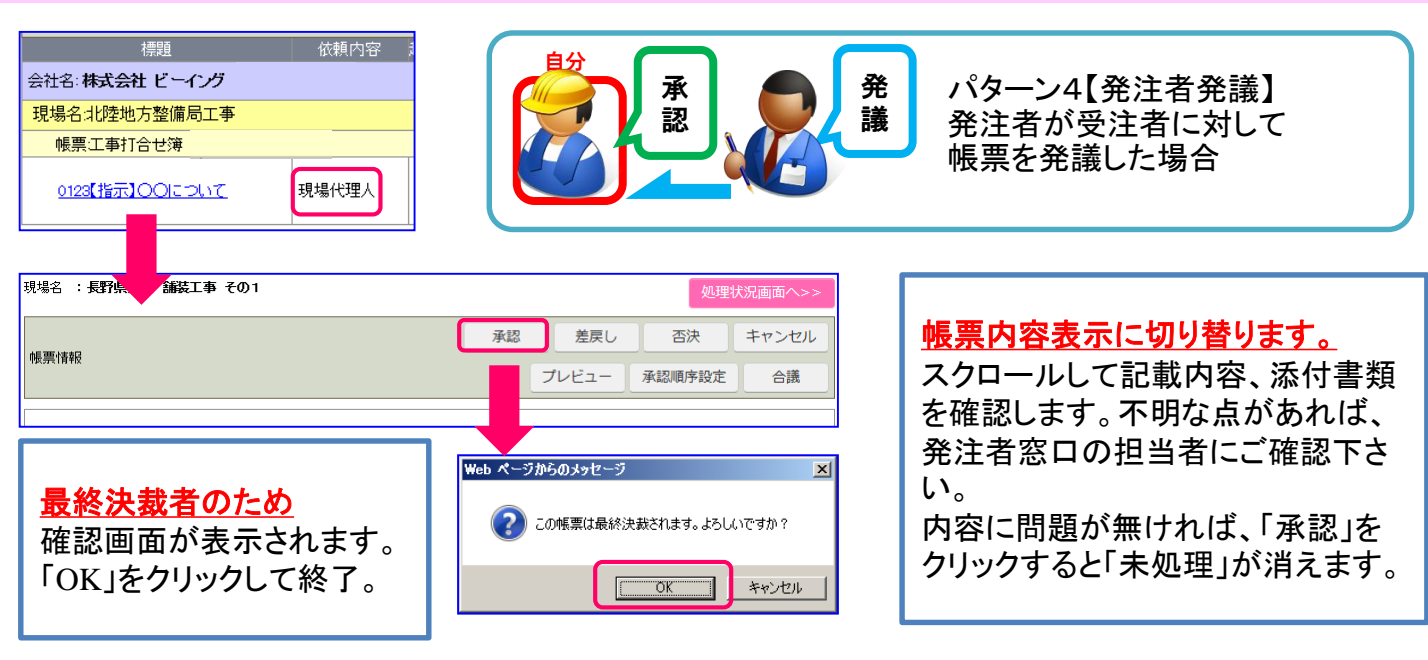

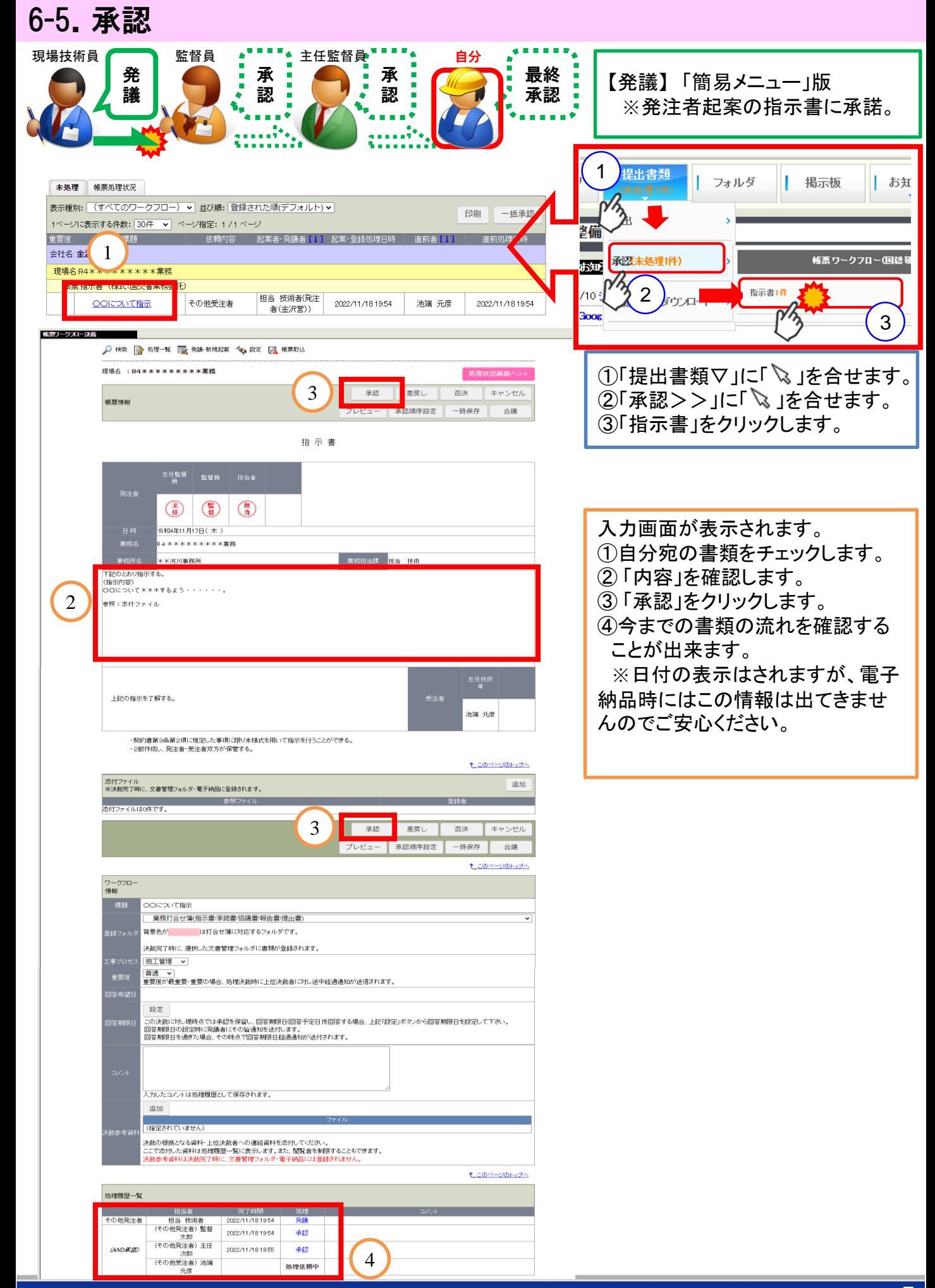

## 7.帳票再利用発議

一度発議した帳票を再利用できます。帳票の確認と同様の作業から開始します。 ※再利用は、承認順序・内容・添付ファイル全て再利用しますので、発議前に確認して下さい。

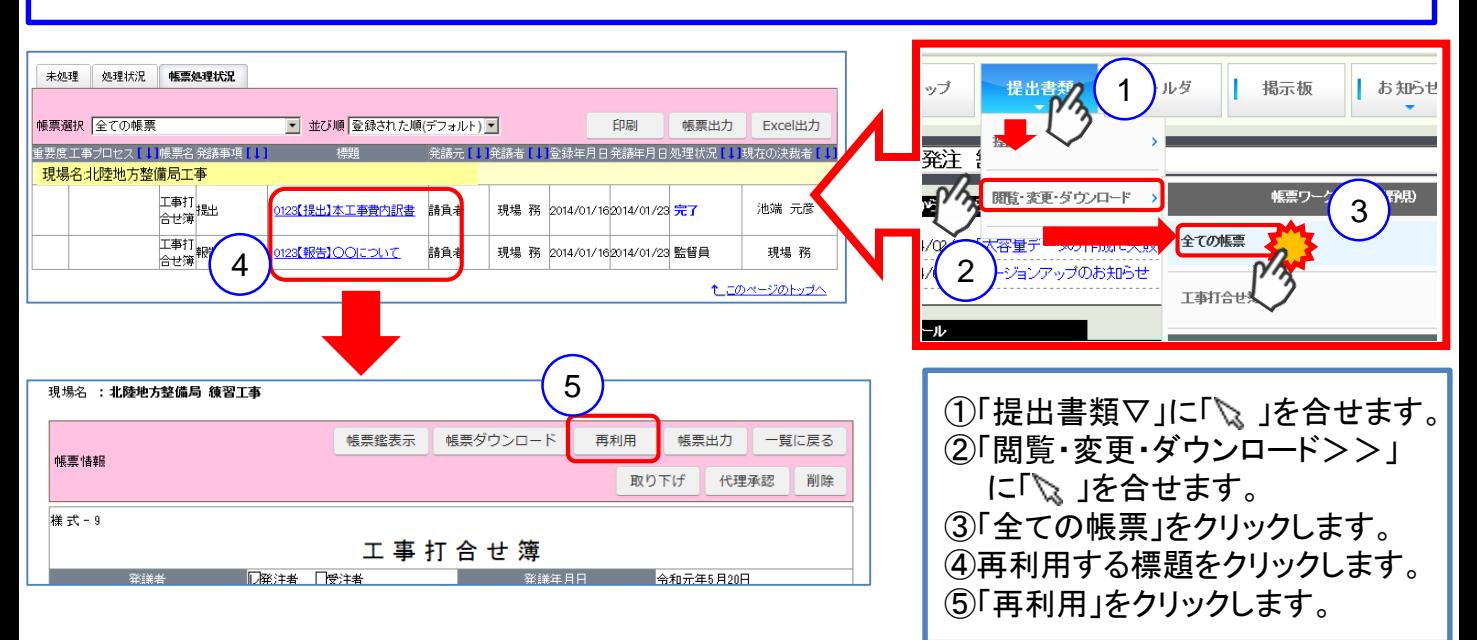

8.取り下げ

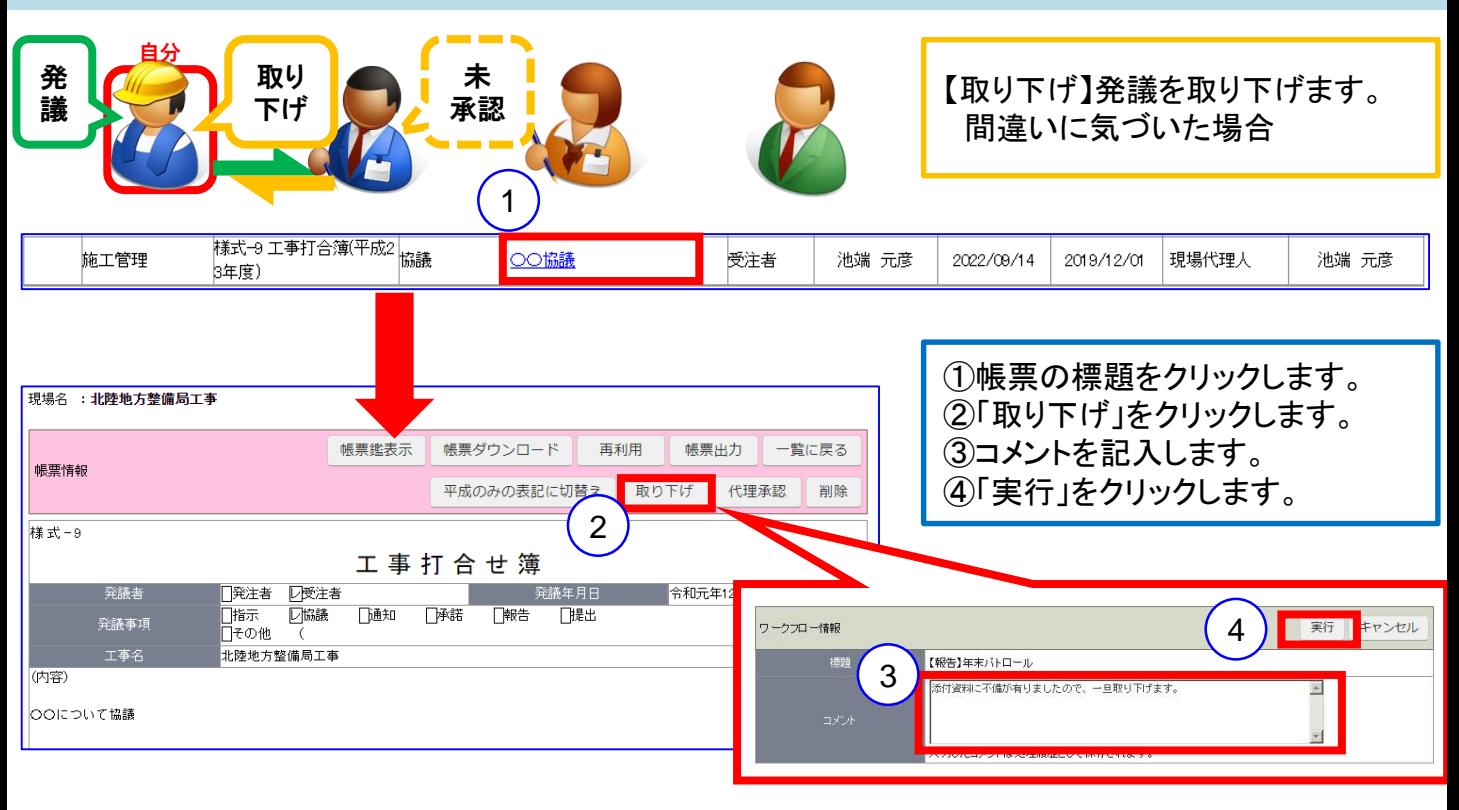

※次承認者の差戻し依頼の手間が省けます。

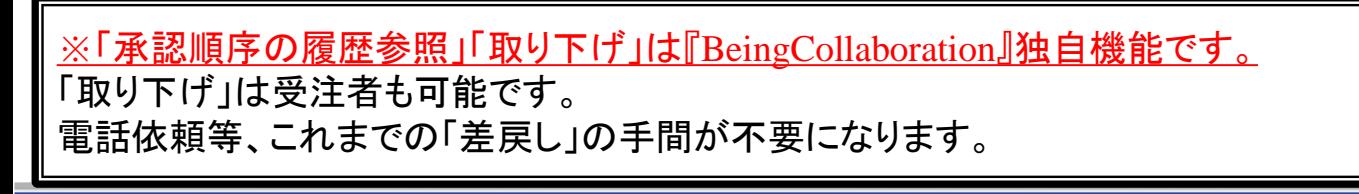

# 9.承認順序設定(変更)

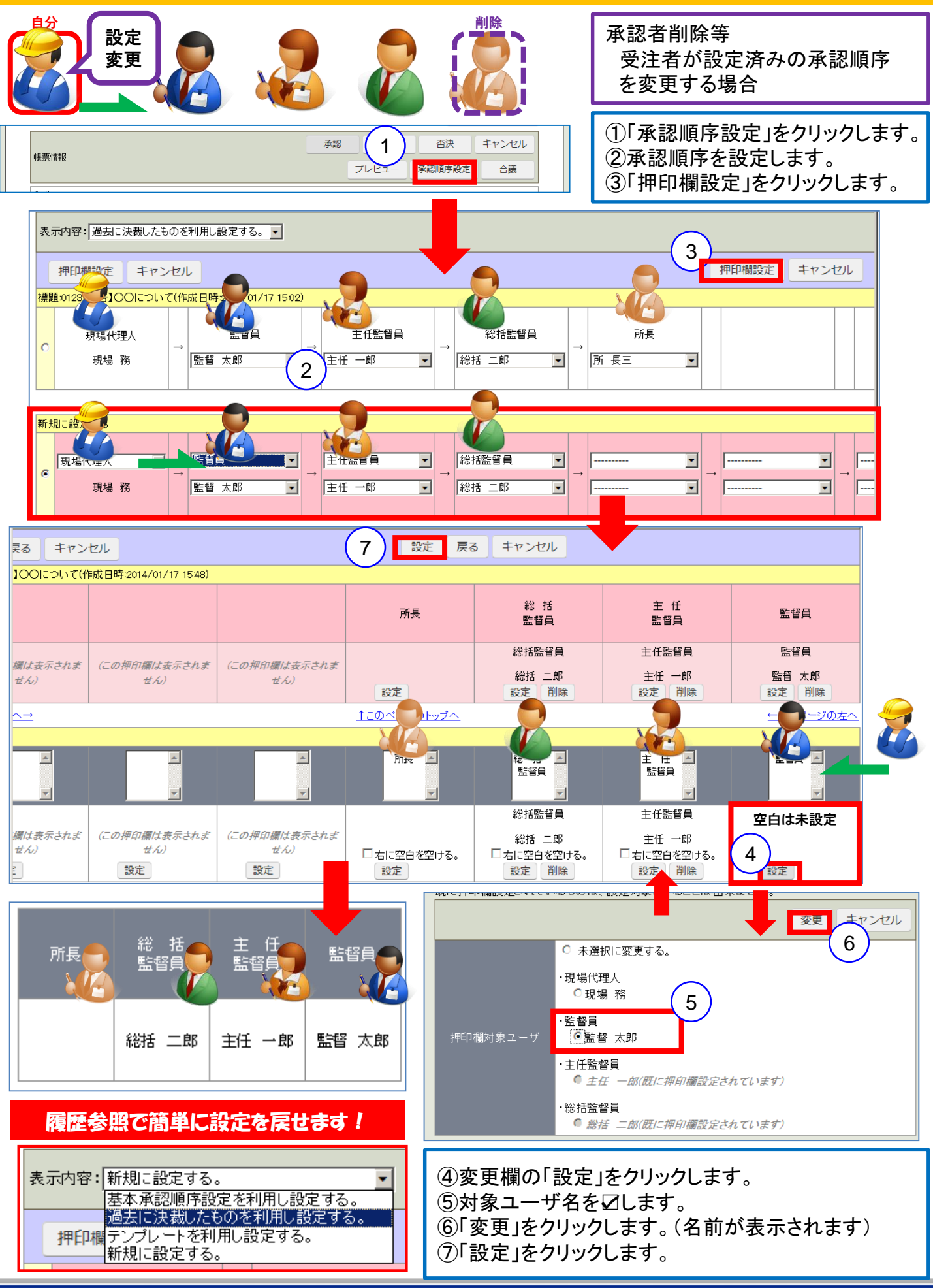